# Virtual box で dennou\_live

## 「新規」を選択

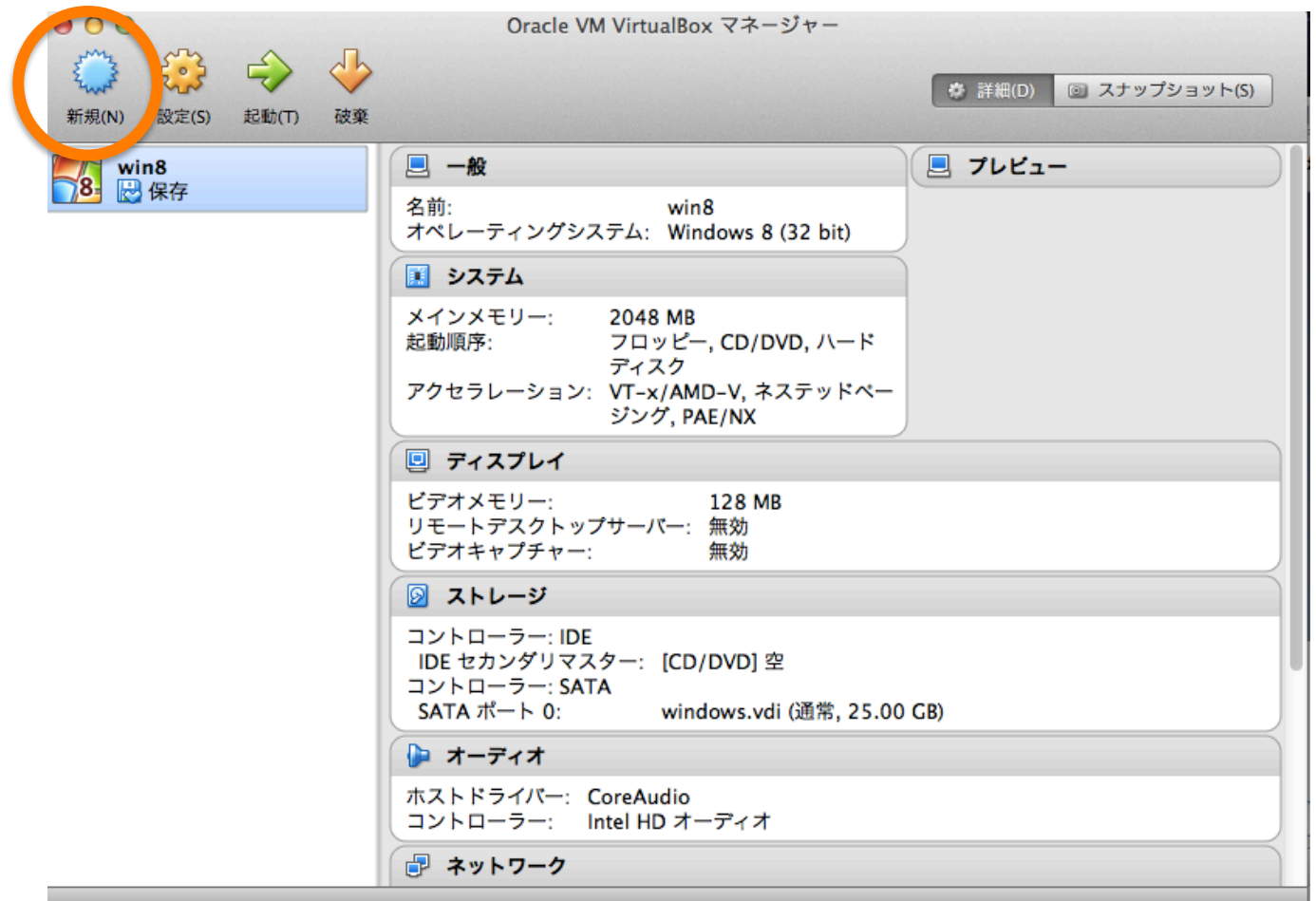

#### 手順 1) 名前とオペレーションシステム Linux, Debian (64bit) 選択

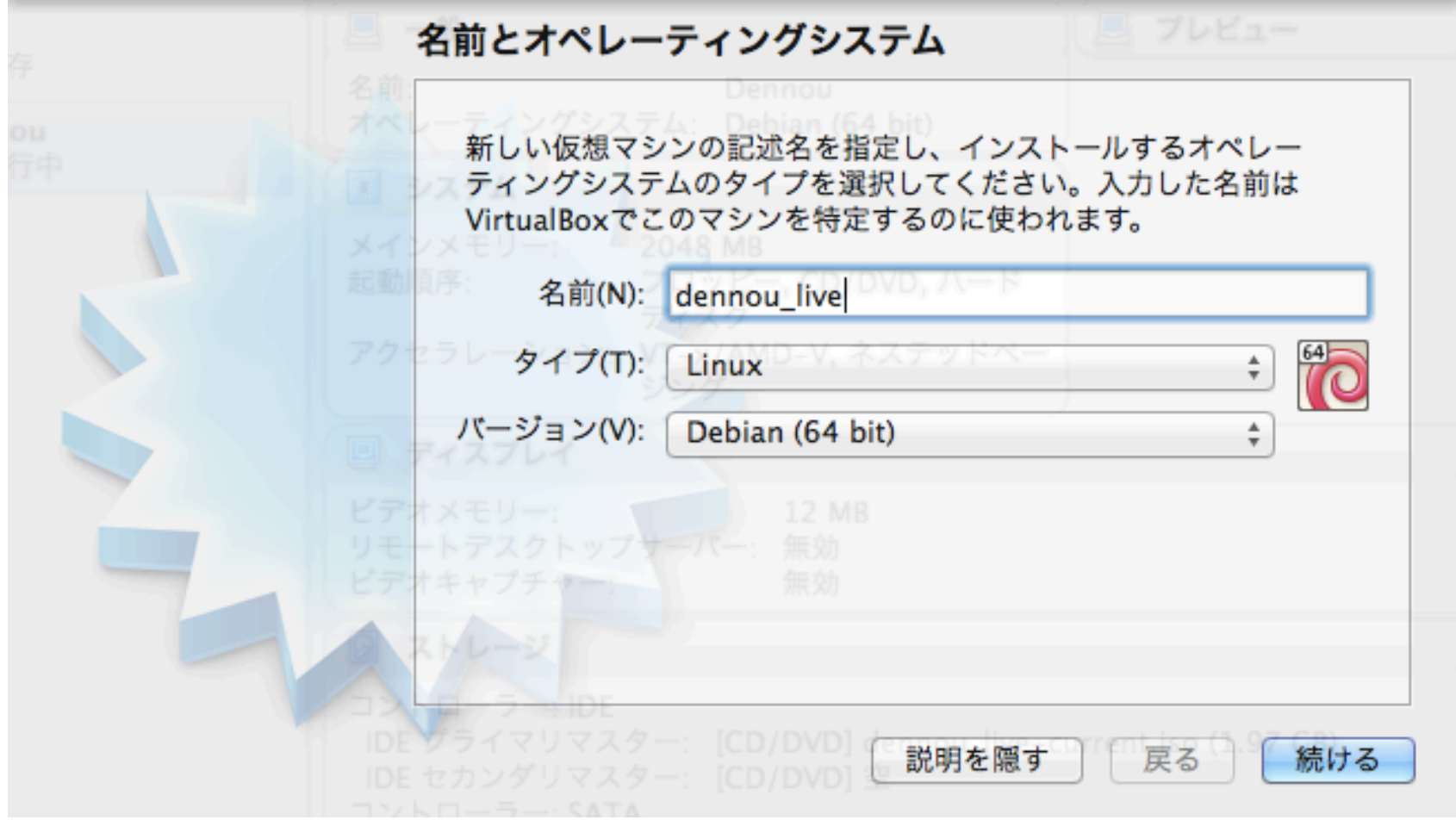

# 手順 2) メモリーサイズ 2048 MB (1024 MB だとギリギリ)

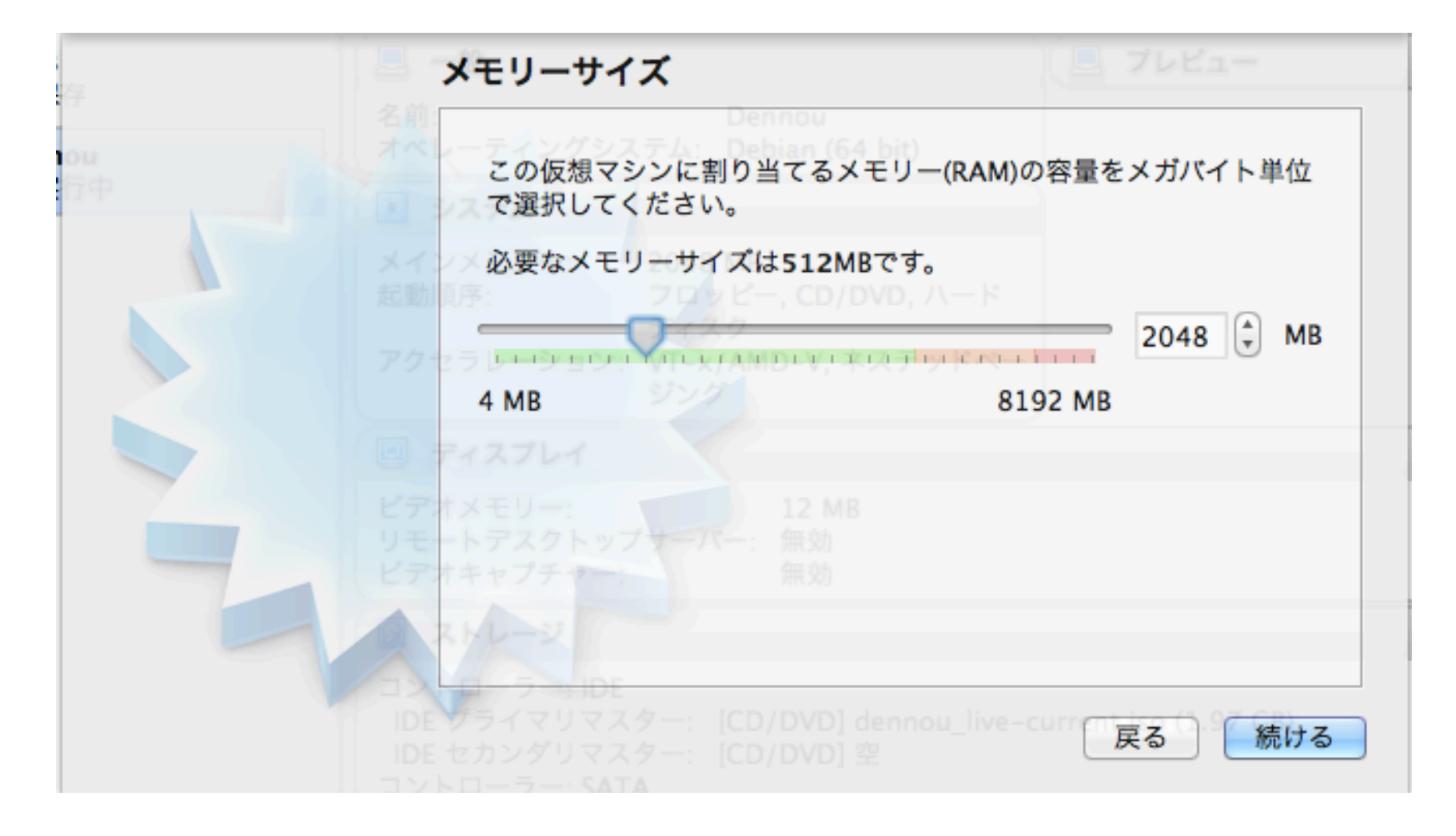

#### 手順 3) ハードドライブ ここでは追加しない

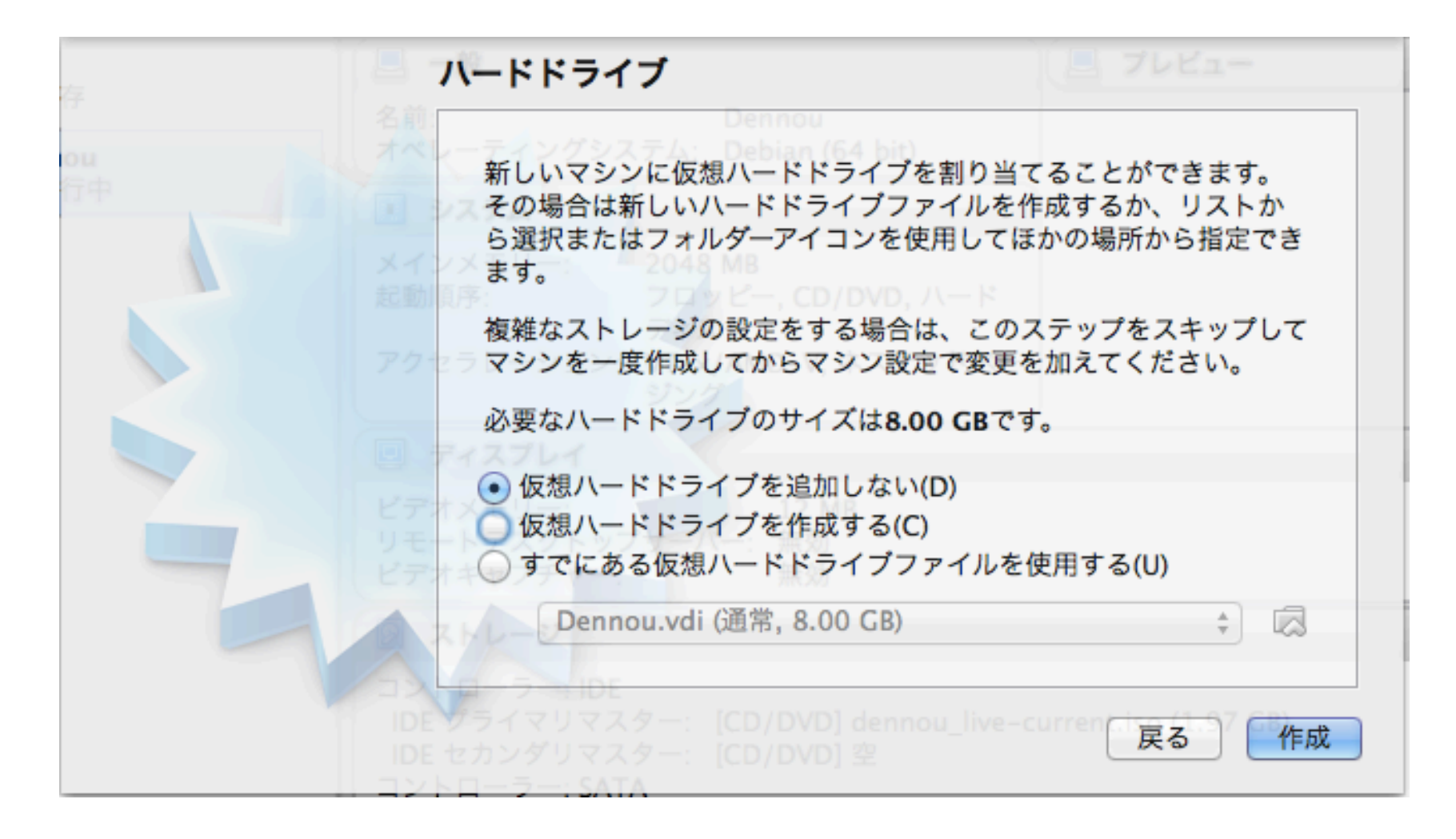

#### 警告が出るが問題ない

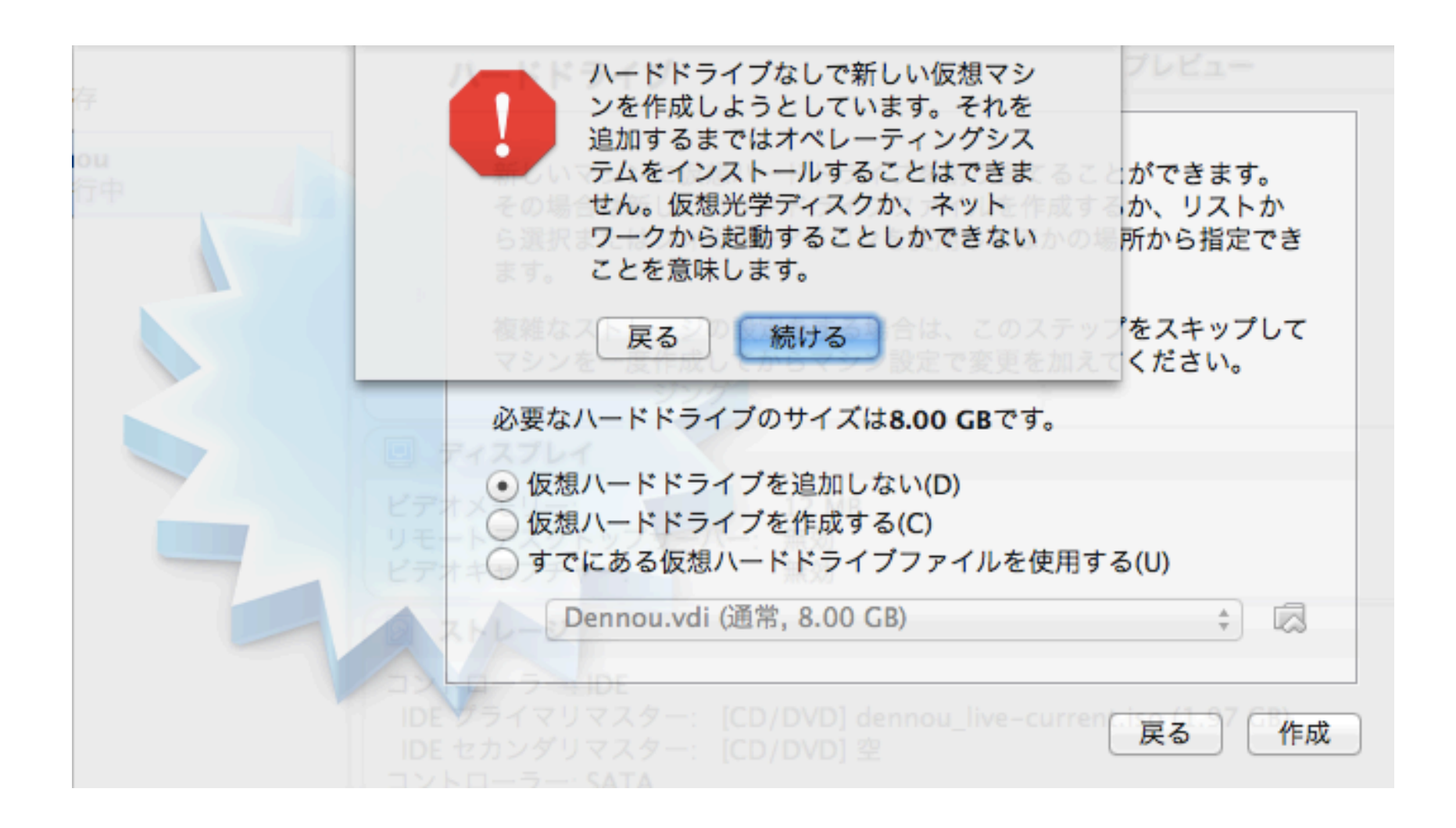

## 「設定」を選択

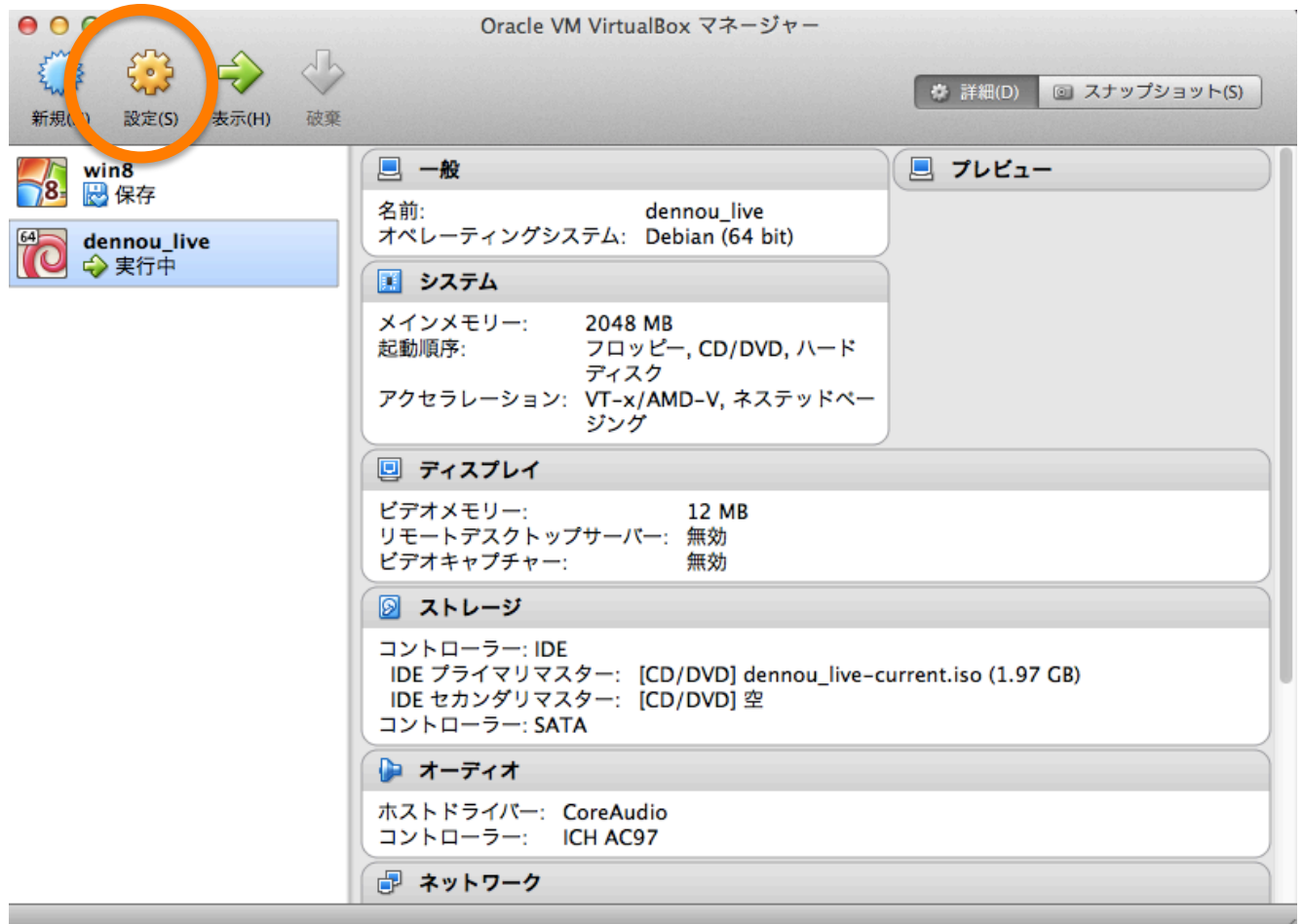

ストレージ => CD/DVDデバイスの追加

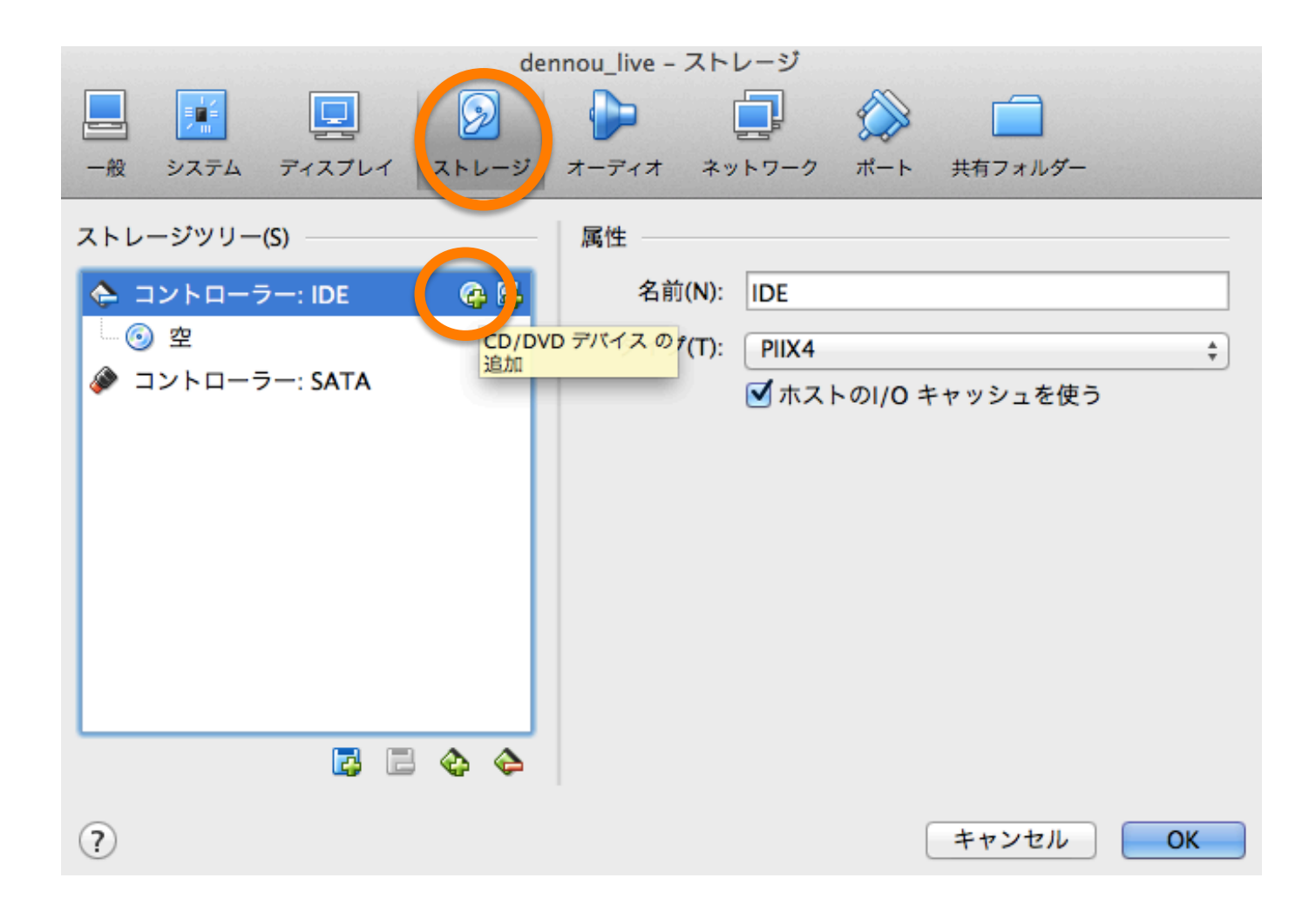

#### dennou\_live の iso ファイルを選択

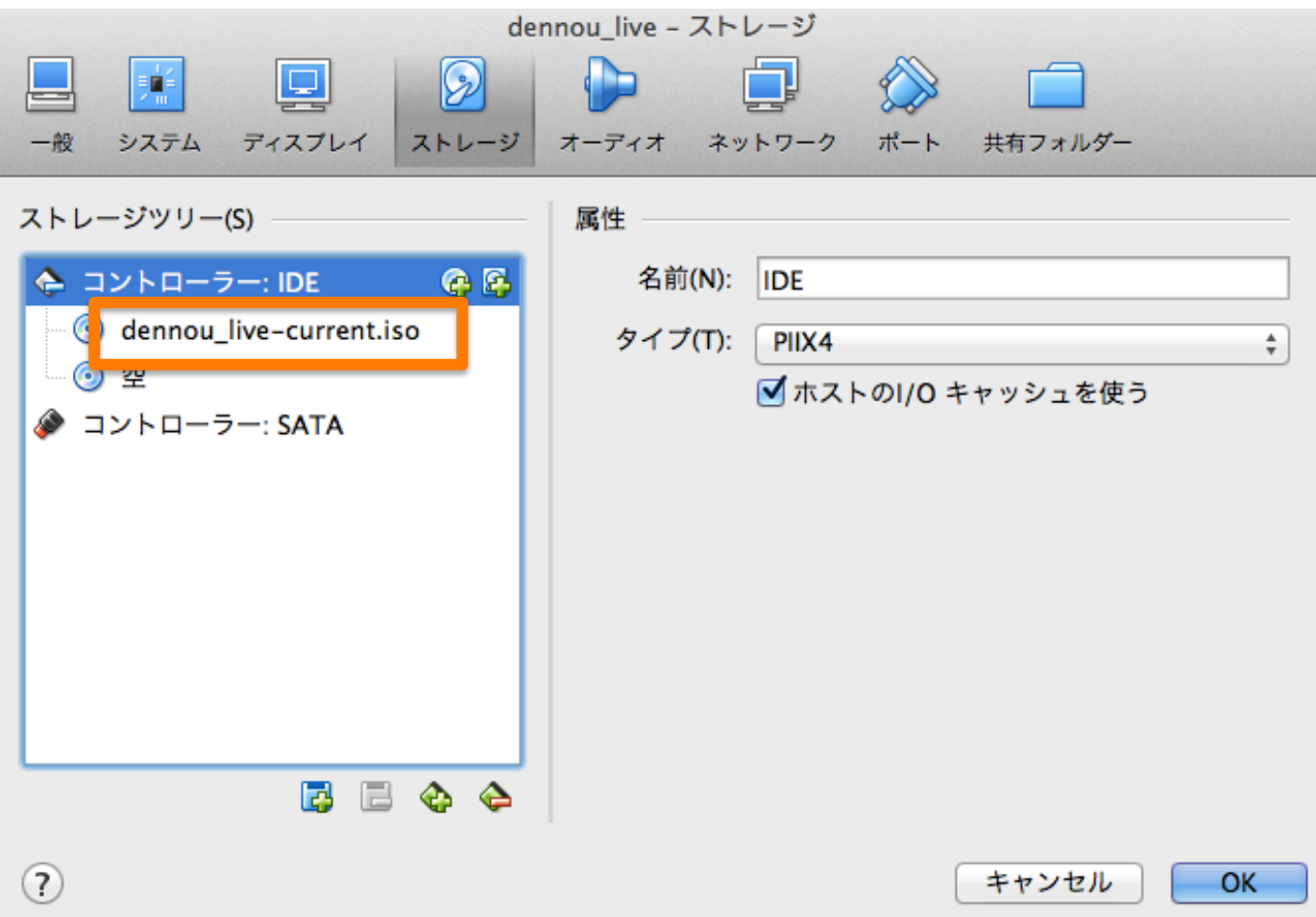

「起動」 

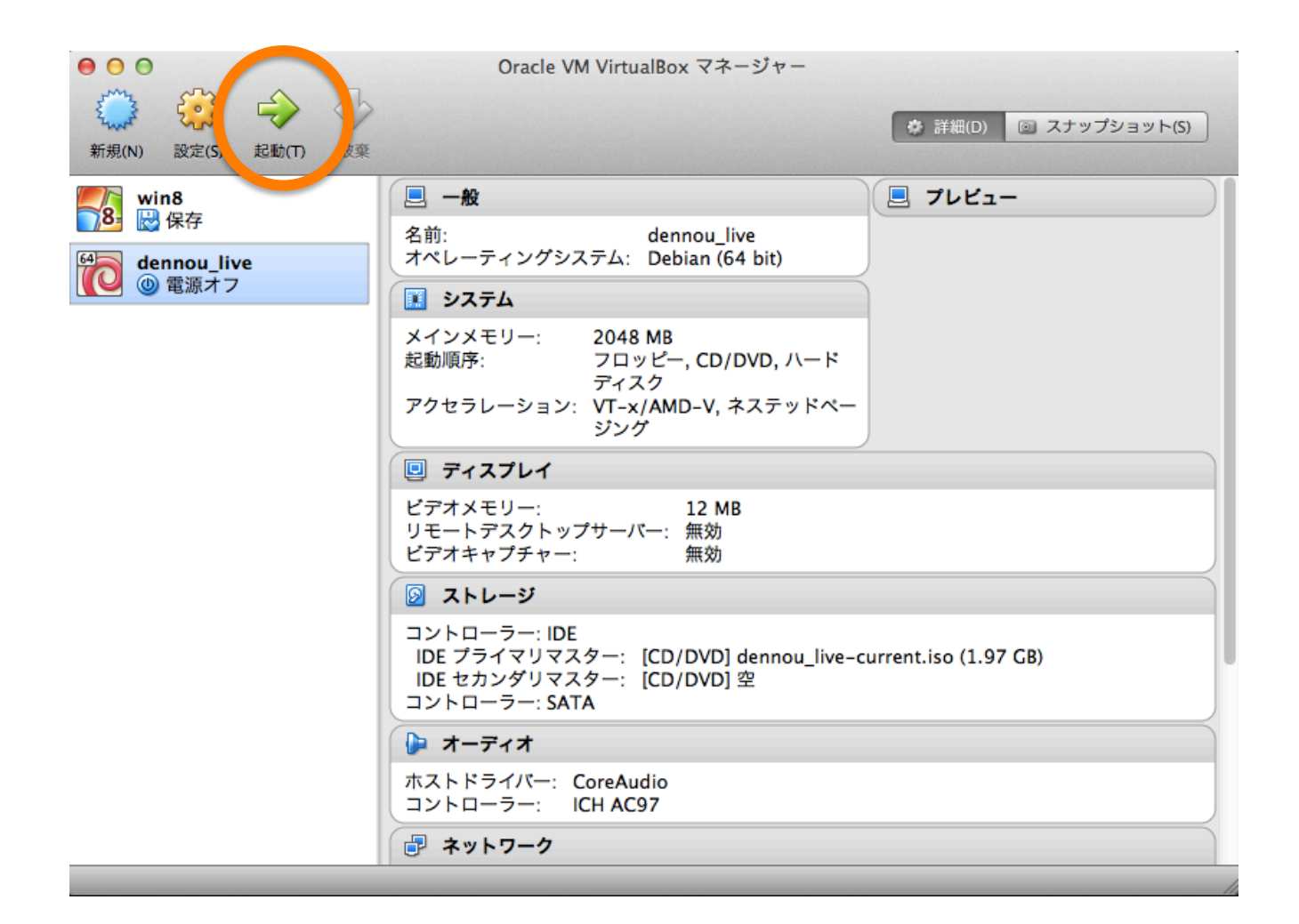